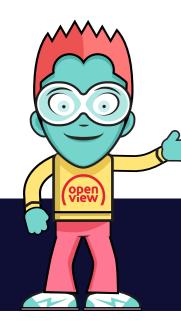

# HOW TO SET UP OPEN PVR

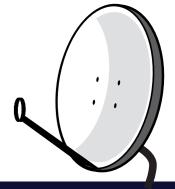

# 1

### **Installing Open PVR**

## Follow these easy steps to install your Open PVR

Insert your Open PVR USB stick into the USB port at the back of your Open PVR enabled Openview set-top box.

Once your set-top box is back on a prompt screen will appear. Select 'OK' to activate your Open PVR.

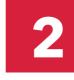

### **Using Open PVR**

#### To record a programme

Press the 'GUIDE' button on your Openview remote to display the programme guide.

Select the programme you would like to record and press the 'RECORD' button on your Openview remote to schedule the recording. A screen will pop up.

Select record and press 'OK' to confirm your recording.

## Watching Open PVR

#### To watch a record programme:

Press the 'OPT' or 'PVR' button depending on your Openview remote control, to view your recordings.

Select the programme you would like to play and enjoy. To pause live TV press the 'PAUSE' button on your remote control. You can pause live TV for up to 15 minutes on both 32GB and 64GB Open PVR sticks.

- PVR functionality is not available on SABC 1, SABC 2 or SABC 3.
- You should only insert an authentic Open PVR USB stick into your Openview set-top box. Any other USB sticks will not function.
- Content already recorded will not be able to play on a PC or any other devices.